# **ArcGIS et Écologie forestière**

**4. Analyses matricielles**

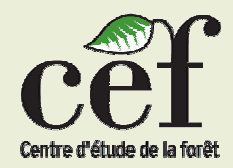

#### **Spatial Analyst: guide de survie**

- • **Lorsqu'on travaille avec un modèle matriciel (grid), il est important de se rappeler que:**
	- La création de matrice produit de nombreux fichiers lourds. Il est utile de faire ses tests avec des « temporary grids » et de ne sauver que les bonnes (clique droit, *make permanent* ou *export*)
	- Les noms de matrice ne devraient pas contenir plus de 13 caractères, sans espace (ne peut débuter avec un chiffre)
	- Idéalement, la taille du pixel sera la même pour toute les analyses matricielles d'un même territoire
	- Toutes les analyses se font sur l'unique valeur z de chacune des matrices
	- Toutes les matrices sont sauvegardées avec un seul fichier info qu'on ne doit jamais effacer! Il doit suivre le « grid » si exporté!

## **Spatial Analyst: les échelles d'analyse**

• **Analyses locales: La valeur de sortie est obtenue sans influence aucune, c'est la valeur elle-même (ex. maximum, moyenne, etc.)**

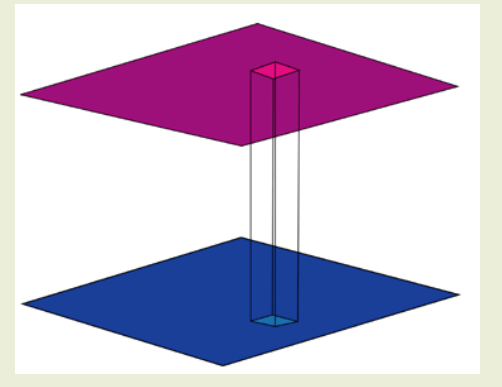

 $\bullet$  **Analyses de voisinage: La valeur de sortie dépend du voisinage (le nombre de voisins est déterminé par l'utilisateur)**

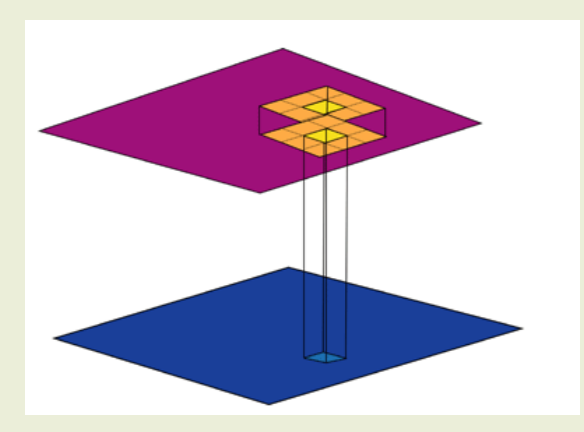

#### **Spatial Analyst: les échelles d'analyse**

• **Analyses zonales: La valeur de sortie dépend des valeurs autour, selon un critère (une zone)**

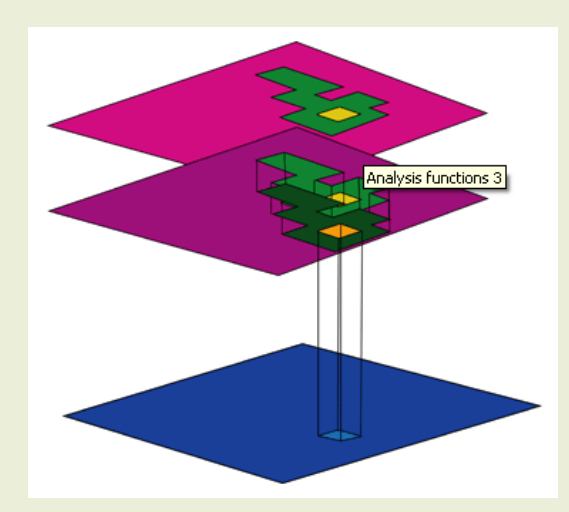

## **Spatial Analyst: les échelles d'analyse**

- • **Analyses inter-matrices (ou globales): La valeur de sortie dépend des valeurs des autres matrices. On peut avoir deux méthodes pour calculer la valeur de sortie**
	- *Distance euclédienne* où la cellule de sortie obtient la valeur de la cellule la plus proche
	- *Distance selon un poids* où la cellule de sortie obtient la valeur delon la règle de décision (coût/distance par ex.)

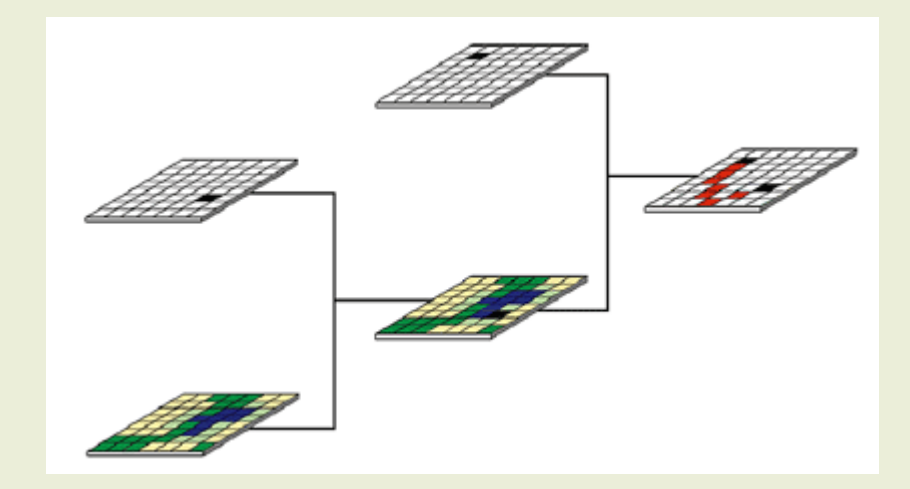

#### **Fonctions de Spacial Analyst / Surface Analyst (pour un MNA)**

- **Un modèle numérique d'altitude (MNA) peut être créé <sup>à</sup> partir de tout fichier vectoriel de courbes de niveaux (BNDT sur geogratis.gc.ca) avec la fonction Topo to Raster**
- • **Une fois le MNA créé, celui-ci servira à faire de nombreuses autres matrices directement reliées:**
	- Pente

…

- Orientation de la pente
- Relief selon un angle d'observation
- Visibilité à partir d'un point

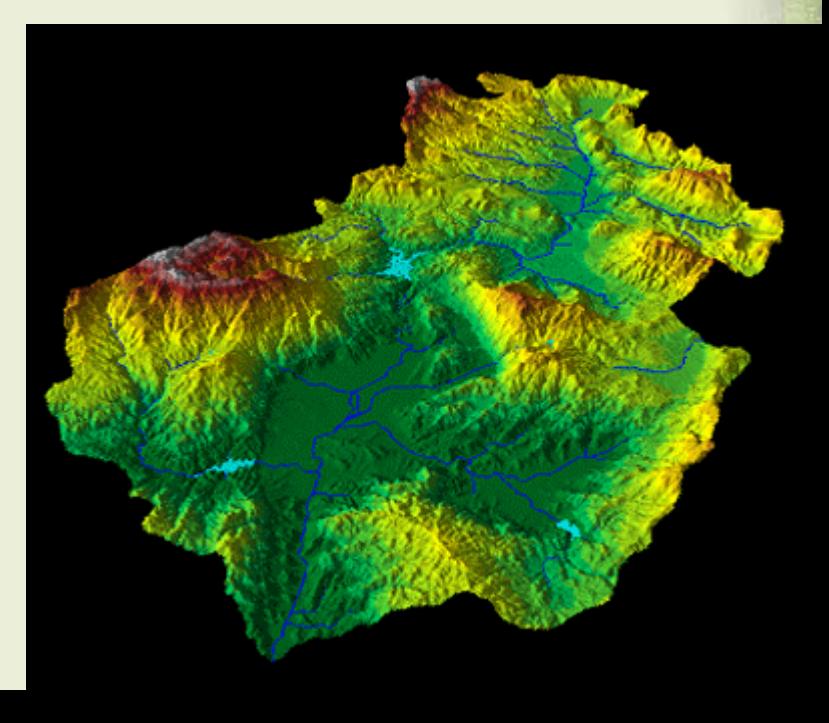

# **Fonctions de Spatial Analyst / Surface Analyst**

- • **Contours : Permet de créer un fichier vectoriel de courbes de niveaux à partir d'une matrice**
- • **Slope : Permet de réaliser une matrice de pente (en degrés ou en pourcentage)**
- •**Aspect : Permet de produire une matrice d'orientation de la pente**
- • **Hillshade : Permet de présenter en fond de carte le relief d'un territoire selon l'angle du soleil relié à l'heure de la journée**
- • **Viewshed : Permet de connaître la visibilité selon certains points (Il peut être intéressant de présenter le relief en transparence sous la matrice de visibilité)**
- • **Cut/Fill : Permet de calculer l'aire ou le volume qui varie entre deux surfaces. Utile pour l'addition de matériel pour niveler ou pour la soustraction de matériel pour l'excavation. Efficace aussi pour les calculs d'érosion et de dépôt de sédiments dans les vallées.**

## **Fonctions de Spatial Analyst / Distance**

- • **Straight Line : Calcule la distance la plus courte en ligne droite d'un point (distance euclédienne)**
- •**Allocation : Pour chaque cellule, identifie la source la plus près**
- • **Cost Weighted : Pour chaque cellule, calcule le meilleure rapport distance/coût**
- • **Shortest Path : Permet de calculer la distance la plus courte vers un point déterminé**

#### **Fonctions de Spatial Analyst / Cell statistics**

• **Permet de sortir des statistiques de une ou plusieurs matrices qui se superposent (overlay). Peut faire sortir la somme, la moyenne, le maxima, minima, etc.**

# **Fonctions de Spatial Analyst / Neighborhood statistics**

• **Permet de sortir des statistiques de voisinage. Peut faire sortir la somme, la moyenne, le maxima, minima, etc.**

# **Fonctions de Spatial Analyst / Zonal statistics**

• **Permet de sortir des statistiques de zones, selon un vecteur par ex. Peut faire sortir la somme, la moyenne, le maxima, minima, etc.**

#### **Fonctions de Spatial Analyst / Reclassify**

• **Permet de générer une nouvelle matrice selon un reclassement des valeurs de cellules**

#### **Fonctions de Spatial Analyst / Raster calculator**

• **Permet de générer une nouvelle matrice selon un calcul arithmétique de matrices (de même résolution de cellule) Très utile lorsque plusieurs matrices en mode binaire (1/0)**

#### **Spatial Analyst / Hydrology Tools: Création d'un bassin-versant**

• **Ayant en main une matrice d'altitude et certaines informations hydrologiques (exutoire, rivières en shapefile) il est possible de délimiter un bassin-versant**

> Une portion de territoire délimitée par des lignes de crête, dont les eaux alimentent un exutoire commun

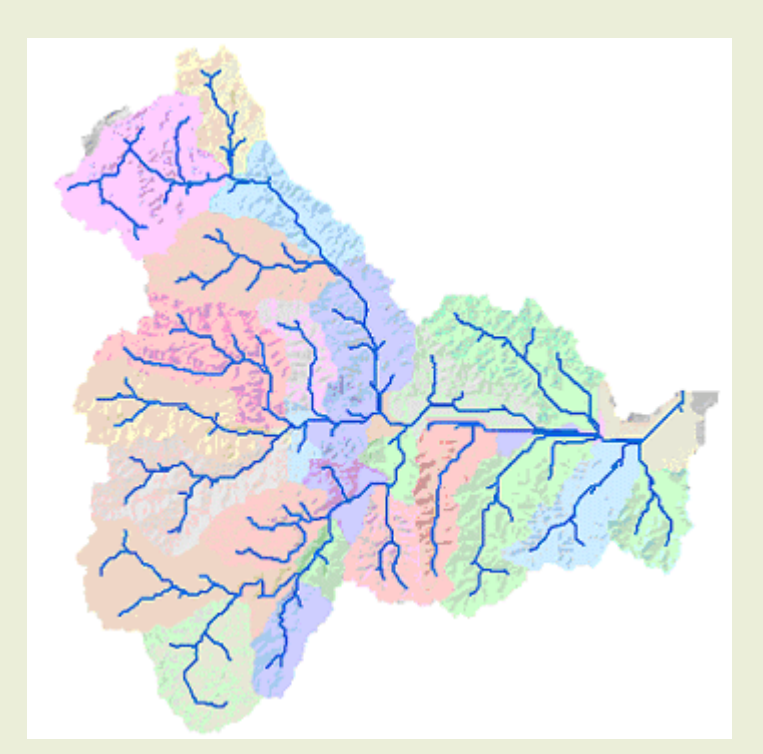

La ligne séparant deux bassins versants adjacents est une ligne de partage des eaux

#### **Spatial Analyst / Hydrology Tools: Création d'un bassin-versant**

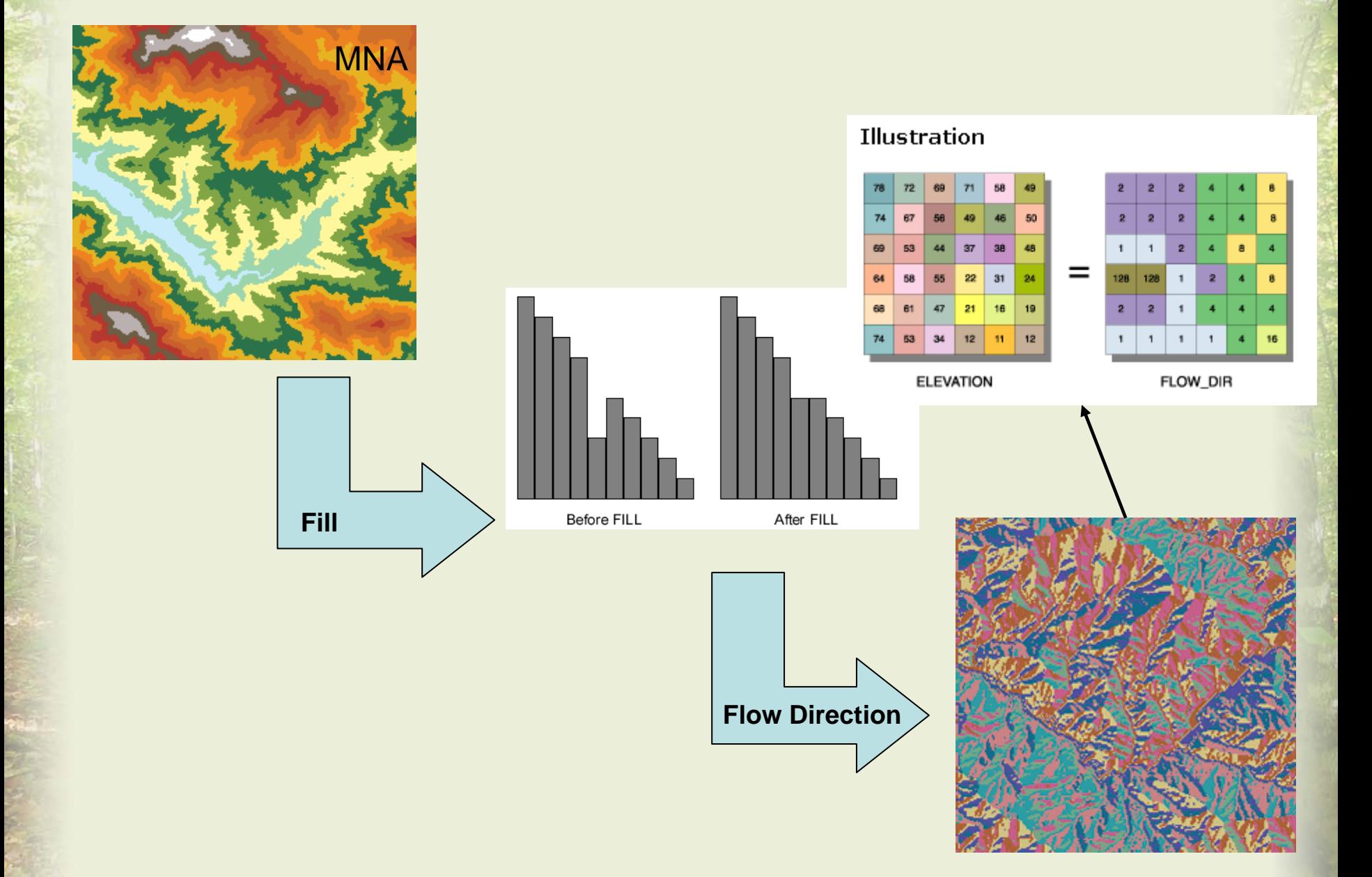

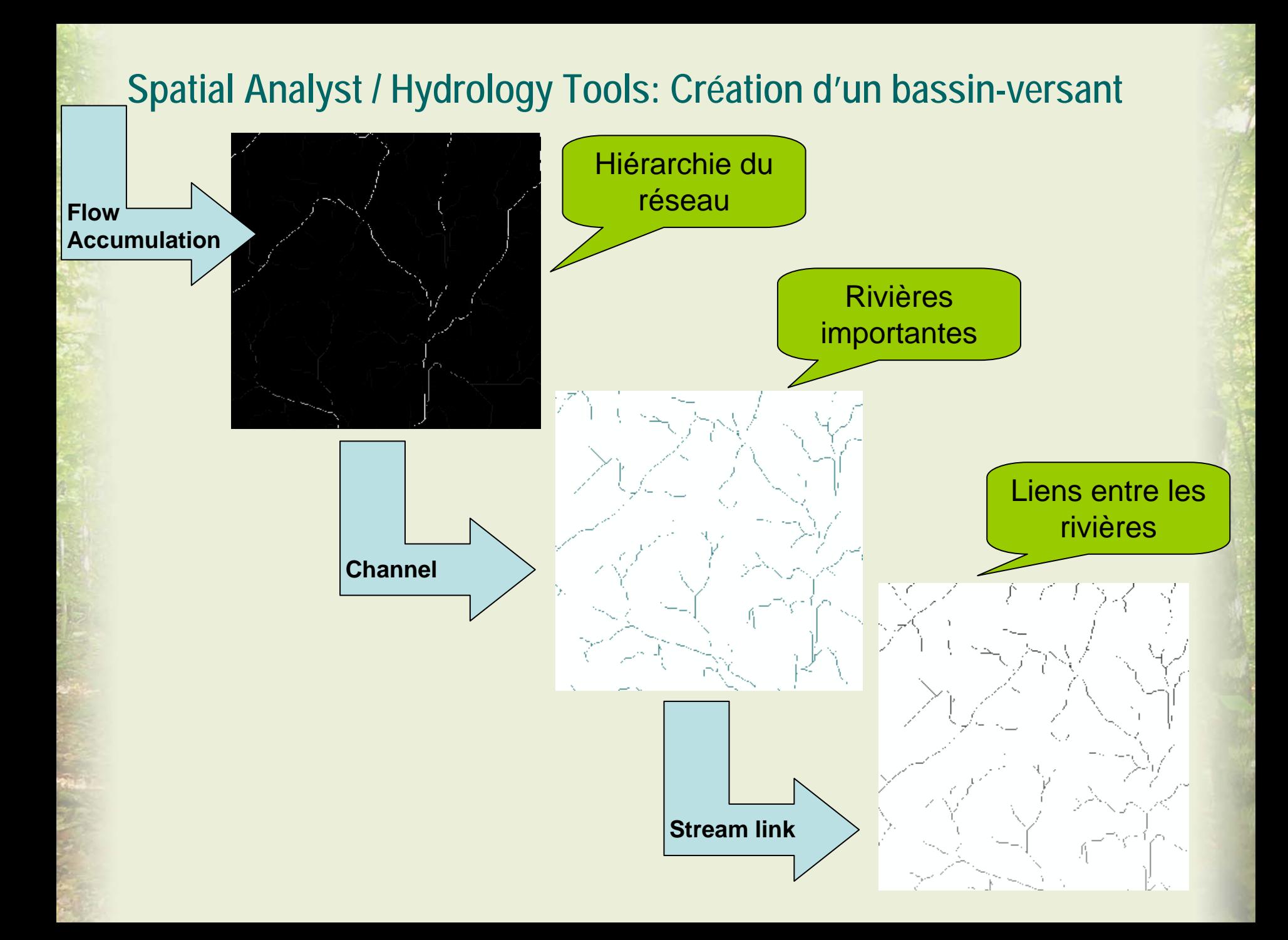

#### **Spatial Analyst / Hydrology Tools: Création d'un bassin-versant**

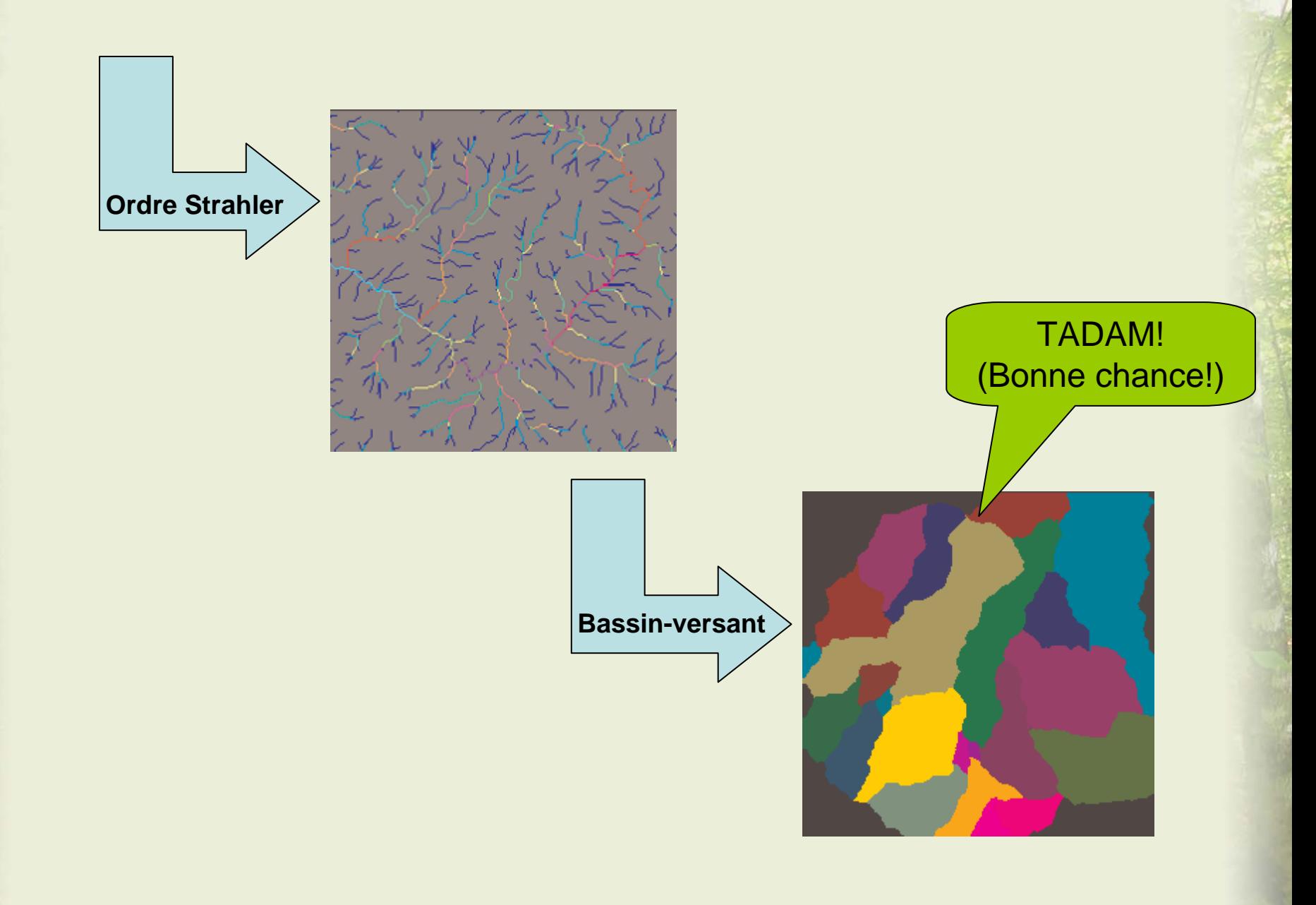